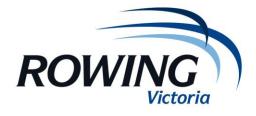

## Media Results Results into Newspaper

RP7 is set up with a "Media Results" report which can be downloaded by the regatta secretary at the end of the regatta and emailed to local news an AAP (the central service which provides results to major newspapers.

- Go to the "Print" option in RP7 and click on "email media results"
- Copy and paste this into your own email and send to <u>news.copy@aap.com.au</u> ensure the subject line includes the regatta name and indicates that it is "results"
- You may need to edit some of the events (where the program won't automatically recognise divisions)
- AAP will only accept divisions 1-3 of school events.